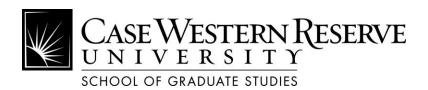

## Electronic Theses and Dissertations (ETD) Submission Checklist

This checklist will help you ensure that you are completing all necessary steps.

| <b>APPLY to Graduate by the posted deadline.</b> You will not be allowed to graduate if you miss this step.                                                                                                    |
|----------------------------------------------------------------------------------------------------|
| <b>DEFEND</b> successfully and <b>COMPLETE</b> all revisions as directed by your dissertation committee.                                                                                                    |
| <b>REVIEW</b> the Graduation information on the School of Graduate Studies website.                                                                                                    |
| FOLLOW the website's ETD Guidelines carefully.                                                                                                    |
| <b>ENSURE</b> the title page lists the <u>date of your graduation (month, year)</u> , NOT the date of your defense.                                                                                                    |
| <b>INCLUDE</b> a <u>Committee Approval Sheet</u> as the 2 <sup>nd</sup> page of your ETD. The sample page can be found in the instructions on the ETD Guidelines page.                                                                                                    |
| <b>CONVERT</b> your ETD to a PDF file using Adobe Acrobat.                                                                                                    |
| <b>SUBMIT</b> a copy of the file to the School of Graduate Studies for a format check <i>prior to uploading to OhioLink</i> . Email the .pdf file to <b>etdsubmit@case.edu</b> . Include your department/program name and the words "format check" in the subject line. Notice will be sent from Graduate Studies with corrections to be made or approval of your document. <u>Any ETD uploaded to OhioLink without prior approval will be deleted.</u> |
| <b>UPLOAD</b> your <b>approved</b> .pdf file to the OhioLink ETD website at <a href="http://etdadmin.ohiolink.edu">http://etdadmin.ohiolink.edu</a> . If there is a problem with the uploading of the ETD, contact Graduate Studies.                                                                                                    |

## Final Materials to Submit to Graduate Studies for a Doctoral Degree

2 Final Certification of the PhD Degree forms

2 Printed copies of Title Page

ETD Document Approval Form

Online Survey of Earned Doctorates at <a href="https://sed.norc.org/doctorate/">https://sed.norc.org/doctorate/</a>